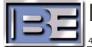

Broadcast Electronics Inc.

100 North 24th Street, Quincy, Illinois 62305 USA · Phone (217) 224–9600 · Fax (217) 224–9607 · www.bdcast.com · bdcast@bdcast.com

10/28/04

## **Service Bulletin**

Problem: RTDS Version 1.0 will not operate on Windows XP

Solution: This problem was corrected in Version 1.26.

Note: It is recommended that RTDS Version 1.0 be removed before installing a new version. Use the Windows ADD/REMOVE PROGRAM utility to remove the current version of RTDS software as follows:

- A. Move the cursor to START -> SETTINGS -> CONTROL PANEL and click.
- B. Double-click the ADD/REMOVE PROGRAM icon.
- C. Use the dialog box to select RTDS
- D. Click ADD/REMOVE.
- E. Click OK.

RTDS will be removed.

Corrective Action:

Download Version 1.26.

Run the RTDS.exe to extract the following three files to a temporary folder:

RTDS.CAB

setup.exe

SETUP.LST

Run setup.exe to install RTDS Version 1.26

Availability of newer versions can be found by going to the About dialog of Version 1.26 or greater and clicking 'Check For Update'